#### **TRACK SIGNAL SNIFFERQUICK-START USER GUIDE FOR MODEL 17050-00**

**17050-91 REV. A**

### **Basic Setup**

Turn on Track Signal Sniffer Attach Current Probe Turn on the Current Probe by placing the slide switch in the 10mV/A position. **CAUTION!** The switch must be in the 10mV/A position for the Track Signal Sniffer to work correctly! Make Measurements

### **Basic Mode (Cab Signal 4)**

### **Selecting Different Frequency**

Press *F1* to select the Carrier Frequency 1 Menu Press *F4* to enter the Frequency Selection Menu Use *F1* and *F5* to scroll though the Frequency List Use *F2* though *F4* to select the frequency Press *F5* to return to the Main Screen

### **Editing a Frequency**

Press *F1* to select the Carrier Frequency 1 Menu Press *F2* to enter the Frequency Edit Menu Use *F1* to *F4* to increase the frequency digit, the digit will go to 0 after 9 Press *F5* once the desired frequency has been entered Press *F5* to return to the Main Screen

### **Selecting Code Rate Display**

Press *F3* to change the units being displayed PPM (Default) MPH (Must have a speed list) Hz

#### **TRACK SIGNAL SNIFFERQUICK-START USER GUIDE FOR MODEL 17050-00**

**17050-91 REV. A**

#### **Basic Setup**

Turn on Track Signal Sniffer Attach Current Probe

Turn on the Current Probe by placing the slide switch in the 10mV/A position. **CAUTION!** The switch must be in the 10mV/A position for the Track Signal Sniffer to work correctly! Make Measurements

# **Basic Mode (Cab Signal 4)**

## **Selecting Different Frequency**

Press *F1* to select the Carrier Frequency 1 Menu Press *F4* to enter the Frequency Selection Menu Use *F1* and *F5* to scroll though the Frequency List Use *F2* though *F4* to select the frequency Press *F5* to return to the Main Screen

## **Editing a Frequency**

Press *F1* to select the Carrier Frequency 1 Menu Press *F2* to enter the Frequency Edit Menu Use *F1* to *F4* to increase the frequency digit, the digit will go to 0 after 9 Press *F5* once the desired frequency has been entered Press *F5* to return to the Main Screen

### **Selecting Code Rate Display**

Press *F3* to change the units being displayed PPM (Default) MPH (Must have a speed list) Hz

# **Cab Signal 9 Mode**

## **Entering Cab Signal 9 Mode**

Press *F2* to get to the Carrier Frequency 2 Menu Press *F4* to enter the Frequency Selection Menu Use *F1* and *F5* to scroll though the Frequency List Use *F2* though *F4* to select the frequency Press *F5* to return to the Main Screen

# **Editing a Frequency**

Press *F2* to get to the Carrier Frequency 2 Menu Press *F2* to enter the Frequency Edit Menu Use *F1* to *F4* to increase the frequency digit, the digit will go to 0 after 9 Press  $F5$  once the desired frequency has been entered Press *F5* to return to the Main Screen

# **Selecting Current Display**

Press *F5* to change the frequency's current being displayed Code Rate and Duty Cycle are based on Frequency 1

## **Display Nomenclature**

## **Carrier Frequencies**

**(100)** Means the frequency is set at 100Hz but is not present **100** Means the frequency is 100 Hz **>100<** Means the frequency is 100 Hz and is selected for Amps display (in CS9 Mode)

## **Rate (Code Rate)**

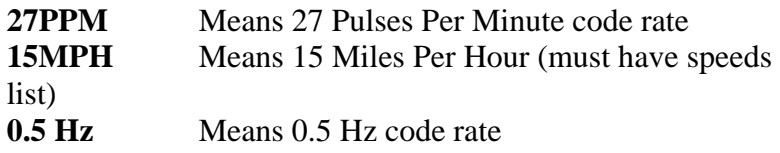

# **Cab Signal 9 Mode**

# **Entering Cab Signal 9 Mode**

Press *F2* to get to the Carrier Frequency 2 Menu Press *F4* to enter the Frequency Selection Menu Use *F1* and *F5* to scroll though the Frequency List Use *F2* though *F4* to select the frequency Press *F5* to return to the Main Screen

# **Editing a Frequency**

Press *F2* to get to the Carrier Frequency 2 Menu Press *F2* to enter the Frequency Edit Menu Use *F1* to *F4* to increase the frequency digit, the digit will go to 0 after 9 Press *F5* once the desired frequency has been entered Press *F5* to return to the Main Screen

# **Selecting Current Display**

Press *F5* to change the frequency's current being displayed Code Rate and Duty Cycle are based on Frequency 1

## **Display Nomenclature**

## **Carrier Frequencies**

**(100)** Means the frequency is set at 100Hz but is not present **100** Means the frequency is 100 Hz **>100<** Means the frequency is 100 Hz and is selected for Amps display (in CS9 Mode)

## **Rate (Code Rate)**

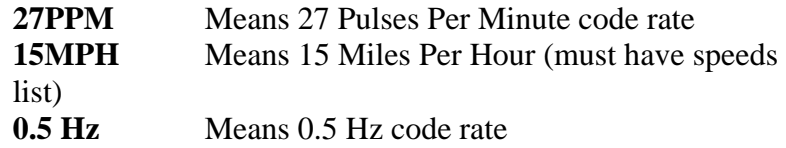